# **Учебный**

# **процесс**

## **ПЛАНИРОВАНИЕ УЧЕБНОГО ПРОЦЕССА С ПРИМЕНЕНИЕМ МЕТОДА КАРТ ПОНЯТИЙ**

**Михаил Бершадский,** профессор кафедры образовательной техгологии Академии повышения квалификации и профессиональной переподготовки работников образования, кандидат педагогических наук

◈

*В настоящее время я провожу интенсивные исследования, связанные с применением метода карт понятий при обучении школьников. В этой статье читатель может познакомиться с ответом на вопрос: как спланировать урок с применением метода карт понятий.* 

 $\bigoplus$ 

Начинать обучение этому методу необходимо с изучения графического способа отображения некоторых сведений о мире (фактов) в виде пропозициональных суждений. В этом суждении два понятия связываются между собой отношением. Одно из понятий чаще всего представляет некий объект (явление, предмет, персонаж, роль и т.д.), а второе — какое-либо его свойство, которым наделяется объект с помощью определённой связи. Графически такое суждение обычно представляют в виде двух фигур (чаще всего изображают прямоугольники), соединённых линией или стрелкой (см. рисунок 1). Внутри прямоугольников пишутся понятия, а рядом со стрелкой — название вида связи (обычно это глагол, но не обязательно).

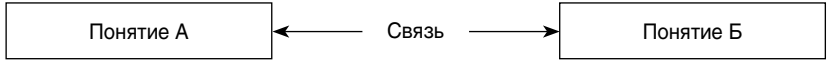

*Рис. 1.* **Графическая форма суждения**

Наиболее часто понятия связываются одним из девяти логических видов связи, изображённых на рисунке 2.

**76**

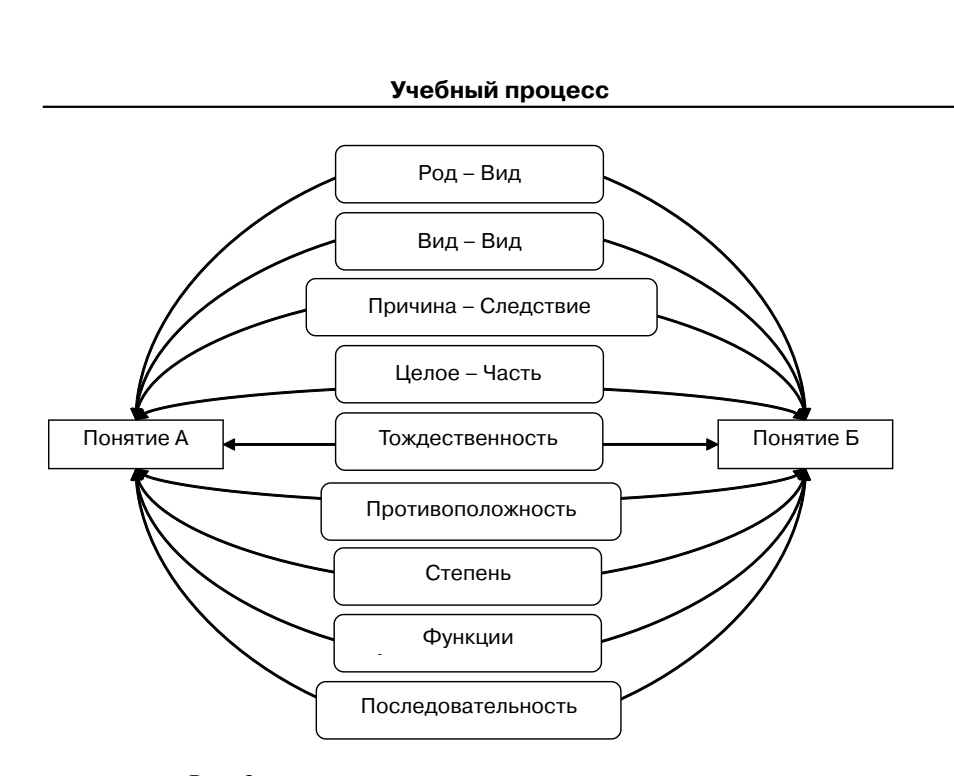

Рис. 2. Виды логических связей между понятиями

⊕

С помощью родо-видовых и видо-видовых связей строятся семантические сети в виде классификационных структур. Вертикальные связи в сети отражают родо-видовые отношения между понятиями. Они задаются глаголами «есть», «является», «принадлежит к», «относится к». Например, в предложении «ель есть хвойное дерево» используется глагол «есть», т.е. ель является одним из видов хвойных деревьев. Слова «хвойное дерево» обозначают родовое понятие, а «ель» — видовое. Слова «вертикальные связи» отражают архитектуру семантической сети, которая строится от родового понятия, изображаемого в верхней части карты. Родо-видовые связи изображаются в виде вертикальных стрелок, идущих вверх от каждого видового понятия к родовому (или наоборот). В качестве примера на рисунке 3 изображён фрагмент семантической сети понятий, описывающей классификацию деревьев. Видо-видовые отношения отображаются горизонтальными связями, так как видовые понятия показаны на схеме на одном уровне. В словесной форме видо-видовые связи выражаются словами «являются разновидностями» с указанием родового понятия. Например, ель и сосна являются разновидностями хвойных деревьев.

 $\bigoplus$ 

 $\bigoplus$ 

◈

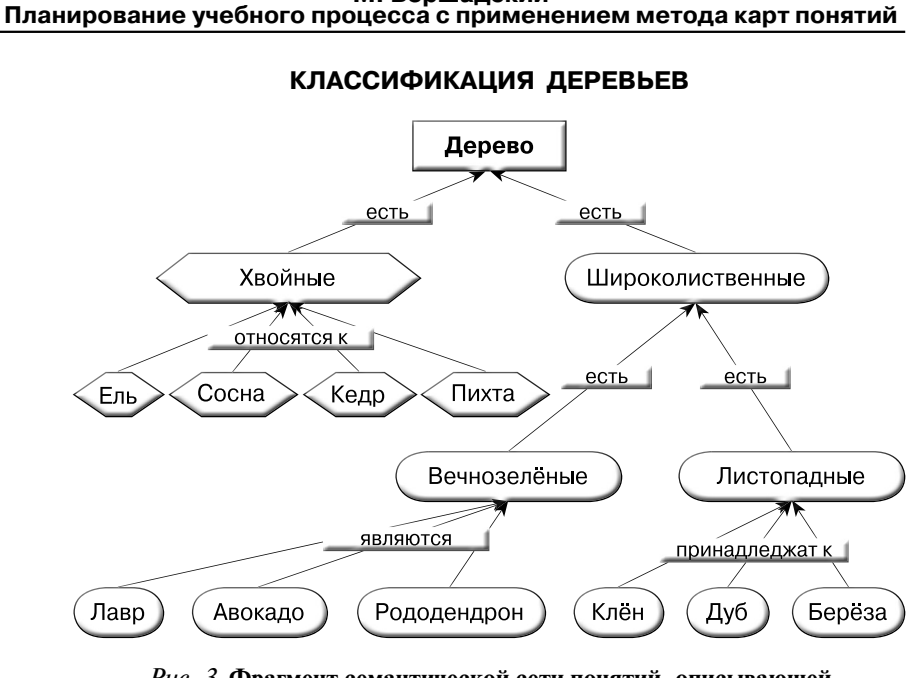

Рис. 3. Фрагмент семантической сети понятий, описывающей классификацию деревьев

 $\bigoplus$ 

С помощью других логических видов связей можно существенно расширить возможности графического представления различных фактов, включая причинно-следственные связи между событиями и явлениями, разнообразные зависимости между объектами, процессами и событиями. Можно делать заключения о тождественности или противоположности понятий, о временной (раньше, позже, одновременно) или пространственной (ближе, дальше, рядом) последовательности объектов или событий, о составе и структуре объектов и т.д. В суждение можно включать не только логические, но и различные специфические виды связей, характерные для разных предметных областей. Например, в некоторых языках существует строго определённый порядок слов в предложении, задающий однозначную связь между его членами; в естествознании явления описываются законами и характеризуются величинами, которые измеряются с помощью приборов; в социальной жизни события регламентируются нормами и т.п. Таким образом, подбирая необходимые связи, можно представить в графической форме всё множество суждений об определённом фрагменте мира, изучаемом в рамках какой-либо предметной области.

 $\bigoplus$ 

⊕

М. Бершадский

Кажлое суждение представляет собой некоторый факт, отражающий знания человечества или отдельного человека, выносящего это суждение, о той или иной стороне устройства мироздания. Это суждение может быть ложным или истинным. Учебные материалы для школьников, как правило, не содержат ложных суждений (хотя и встречаются печальные исключения). К сожалению, этого нельзя сказать о суждениях школьников. Именно для разрешения этой проблемы я и считаю необходимым систематически использовать метод карт понятий. Первая фаза обучения этому методу состоит в том, что школьники учатся изображать суждения в графической форме. Существует несколько возможных форм предъявления заданий для учащихся. Всё их множество определяется двумя переменными: объектом, на который направлен вопрос, видом задания. Первая переменная может принимать три значения: понятие А, вид связи, понятие В.

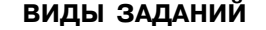

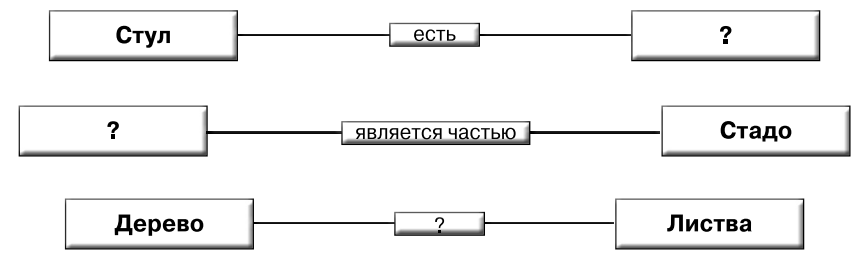

⊕

Рис. 4. Примеры заданий с переменным объектом вопроса

На рисунке 4 изображены три примера заданий, отличающихся по значению первой переменной. В первом задании учащиеся должны вписать понятие А в левый прямоугольник, зная понятие В и вид связи между понятиями. В большинстве случаев такое задание допускает несколько правильных ответов, поэтому при его проверке нужно учитывать, что ученик может дать ответ, не предусмотренный учителем. Во втором задании нужно вписать вид связи между двумя известными понятиями, в третьем - определить понятие В по известным понятию А и виду связи. При выполнении заданий ученик может менять окончания слов для их согласования в предложении.

Вторая переменная может принимать два значения: задание со свободным вводом ответа и задание множественного выбора (традиционная тестовая форма с выбором одного правильного ответа из

◈

М. Бершадский Планирование учебного процесса с применением метода карт понятий

◈

нескольких альтернатив). На рисунке 4 изображены задания первого вида, а на рисунке 5 представлены те же задания, но в форме множественного выбора.

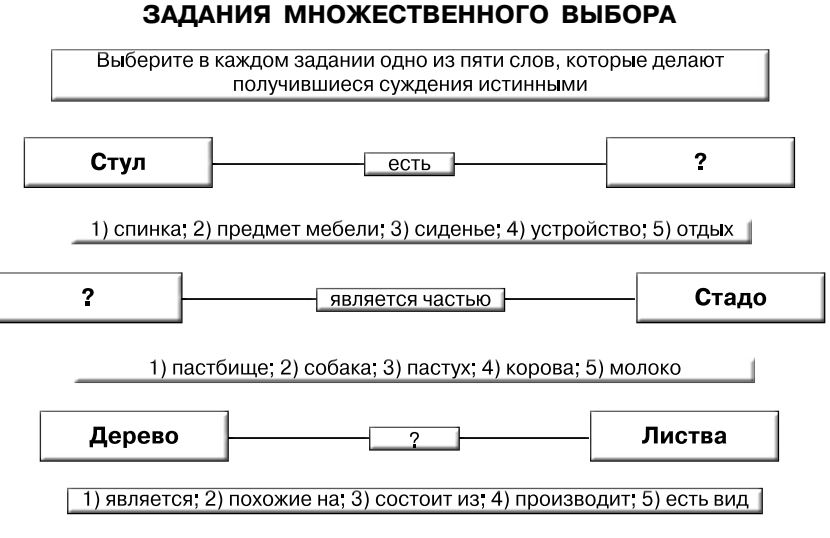

Рис. 5. Примеры заданий множественного выбора

◈

Задания со свободным вводом ответа лучше использовать на этапе обучения учащихся, а задания множественного выбора при проведении диагностики степени сформированности умений. При использовании заданий в режиме обучения ученик может применить любые источники информации для поиска ответа на вопрос и проверки истинности полученного суждения.

После того как учитель убедится в том, что учащиеся научились выражать одиночные факты в графической форме в виде суждений, используя для этого общие логические и специфические предметные виды связей, можно переходить к обучению построению системы понятий, выраженной в графической форме, т. е. карт понятий. Практика показала, что на этом этапе целесообразно переходить к обучению с использованием компьютеров, применяя какую-либо программу, позволяющую строить графические схемы (Microsoft Visio, Mind Manager, FreeMind, XMind и др.). Первые эксперименты я проводил, применяя программу PowerPoint. На рисунке 6 изображена карта понятий по теме «Электрические явления», составленная группой учащихся 8 класса с моей помощью. Понятия на этой

⊕

◈

◈

карте изображены кругами, а связи — стрелками, название которых отображены в зелёных прямоугольниках. Такой схеме недостаёт наглядности, она достаточно трудоёмка при построении. Кроме этого, в программе PowerPoint очень неудобно работать с большими картами понятий, поэтому в дальнейшем я перешёл к работе с программой Cmap Tools.

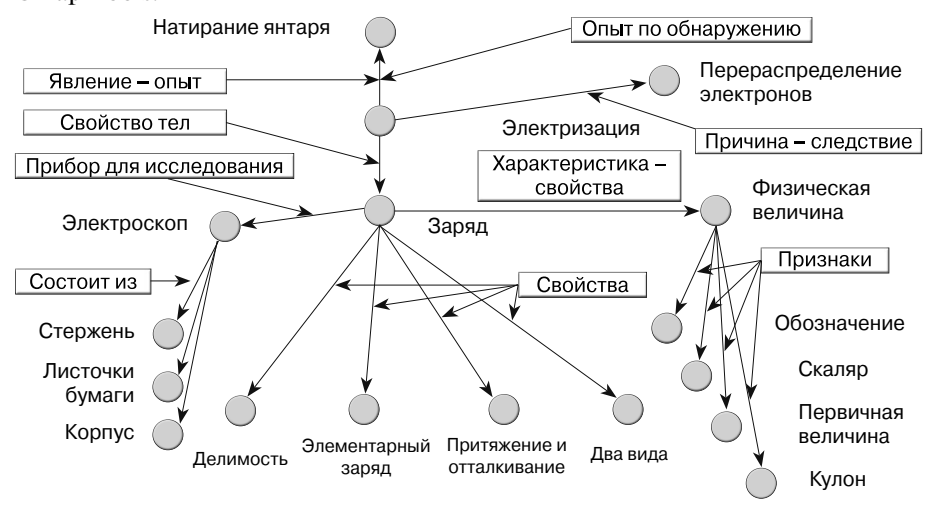

Рис. 6. Карта понятий, составленная в среде PowerPoint

⊕

Дистрибутив программы можно бесплатно скачать на сайте по адресу: http://cmap.ihmc.us/download. Программа имеет простой и интуитивно понятный интерфейс. К сожалению, доступна только англоязычная версия, но это искупается ограниченным набором средств, которые можно использовать для построения карты. Однако их вполне достаточно для того, чтобы создавать графически хорошо структурированные и легко читаемые карты, к каждому элементу которых можно присоединять различные поясняющие графические, аудио- и видеофайлы. Опыт показал, что с помощью учителя учащиеся легко овладевают основными приёмами работы с программой в течение одного-двух уроков.

Первые задания для учащихся должны содержать небольшое число понятий, принадлежащих одному семантическому полю. Легче всего дети справляются с заданиями на построение простых классификаций. Ученикам предъявляется список понятий, которые они должны связать между собой в процессе построения карты. На рисунке 7 изображено окно программы Cmap Tools, в рабочем поле

◈

81

**Ш№ 6 <sup>2010</sup>П М. Бершадский Планирование учебного процесса с применением метода карт понятий**

> которой слева перечислены понятия, относящиеся к деревьям. Учащиеся должны построить классификационную схему этих понятий.

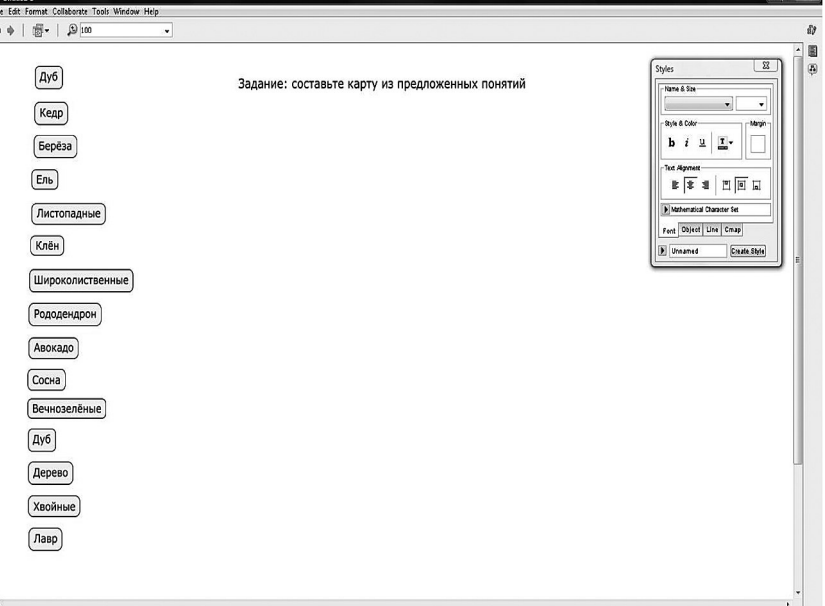

### *Рис. 7.* **Рабочее поле программы Cmap Tools c перечнем понятий для построения карты**

⊕

Рисунок 8 демонстрирует результат деятельности учащихся по построению классификационной схемы заданных понятий. Для построения этой карты учащимся пришлось обращаться к поиску в Интернете, так как они не знали, к какому виду деревьев следует отнести рододендрон. Сам факт отнесения рододендрона и лавра к деревьям вызвал много споров, так как многие школьники считали, что оба этих растения являются кустарниковыми. Понадобились напряжённые поиски в Интернете и активный сравнительный анализ полученных сведений, чтобы придти к выводу о существовании двух видов рододендрона и лавра — деревьев и кустарников.

Для того чтобы сделать карту более наглядной и легко читаемой, учащиеся воспользовались графическими возможностями, которые предоставляет программа Cmap Tools. Как видно из рисунка 8, можно изменять форму и цвет объекта, в котором пишется название понятия. К этому же объекту можно добавлять тень, подбирая её цвет

◈

◈

 $\begin{array}{c} \Phi & \Phi \\ \Phi & \Phi \end{array} \begin{array}{c} \Phi \\ \Phi \\ \Phi \end{array} \begin{array}{c} \Phi \\ \Phi \\ \Phi \end{array}$ s. 固  $[Ay6]$ Задание: составьте карту из предложенных понятий **Name & Size** Кедр Дерево **b**  $i \underline{u}$   $\underline{T}$ Берёза  $\boxed{\mathsf{Enb}}$  $E \nvert \overline{E} \nvert \mathbf{1} \mid \mathbf{2} \mid \overline{E} \nvert \overline{E}$ Пистопадные Foot Object Line Cmap  $(Kn$ ён Create Styl Широколи Широколиственные Рододендрон)  $E$ <sub>1</sub> (Авокадо) PUHOZPOŘI  $\boxed{\text{Сосна}}$ **Вечнозелёные** Берёза  $\boxed{\text{Ay6}}$ Рододендрон  $\boxed{Ay6}$ Дерево Авокадо Хвойные  $\boxed{\text{J\text{ABp}}}$ Клён  $\sqrt{ \text{R}_p }$ 

⊕

для получения нужного зрительного эффекта. Внутри понятийного объекта может быть изменён шрифт, его размер и цвет.

### Рис. 8. Рабочее поле программы Cmap Tools с перечнем понятий для построения карты и самой картой, составленной учащимися

Выше уже говорилось о том, что программа Cmap Tools позволяет присоединять к каждому объекту карты различные файлы, добавляя комментарии, схемы, графики, аудио- и видеофайлы. Это осуществляется с помощью механизма гиперссылок. После настройки гиперссылки под тем объектом, с которым она ассоциирована, появляется знак, зависящий от типа присоединённого файла.

На рисунке 9 изображена уже представленная выше карта понятий, содержащая два текстовых комментария, которые появляются при нажатии левой кнопки мыши, наведённой на знак гиперссылки, находящийся под соответствующим объектом. Верхний на рисунке 9 комментарий содержит определение понятия «дерево», а нижний - определение родо-видовой связи. Он появляется при активации гиперссылки, находящейся под обозначением связи «есть вид», т.е. гиперссылки можно настраивать к любым объектам карты, а не только к понятийным контейнерам.

#### **Ш№ 6 <sup>2010</sup>П М. Бершадский Планирование учебного процесса с применением метода карт понятий**

◈

С помощью таких комментариев можно добавлять к карте любую необходимую разъясняющую и уточняющую информацию. На рисунке 9 показан комментарий, в котором приведена научная классификация сосны обыкновенной, содержащий перечень существенных признаков этого вида хвойных деревьев.

Повторное нажатие левой кнопкой мыши, наведённой на любую свободную от объектов точку рабочего поля программы, закрывает присоединённый файл.

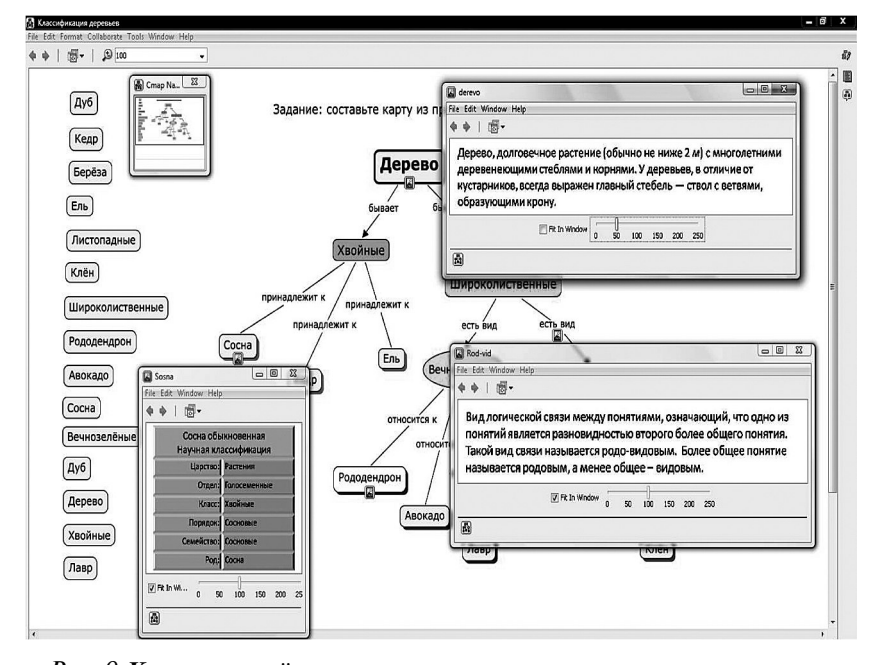

 $\bigoplus$ 

*Рис. 9.* **Карта понятий с активированными текстовыми комментариями и научной классификацией сосны обыкновенной**

Одна из наиболее привлекательных особенностей программы Cmap Tools состоит в возможности присоединения графических файлов, с помощью которых можно добавлять поясняющие рисунки, схемы, чертежи, фотографии, видеофайлы, флеш-модели. На рисунке 10 изображена та же карта понятий, к которой добавлены иллюстративные материалы. С понятием «сосна» дополнительно ассоциированы фотографии ветки сосны и сосновой иголки, увеличенной в 10 раз. Кроме этого, открыт схематический рисунок, демонстрирующий строение иглы. Таким образом, карта понятий позволяет ак-

**84**

◈

кумулировать практически неограниченное (лимитируется объёмом памяти компьютера) количество самой разнообразной информации обо всех объектах, включённых в карту. На этом же рисунке приведены и две фотографии рододендрона гималайского, которые и убедили учащихся в том, что это растение является деревом.

Справа от контейнера с надписью «дерево» изображён прямоугольник, демонстрирующий ещё один способ добавления комментариев в виде аннотации, которая связывается с объектом карты без использования гиперссылок. При активации значка аннотации (маленький значок справа от контейнера «дерево») открывается окно, в котором ученик может написать любой текст.

Поиск, сравнение, анализ и отбор дополнительных материалов к карте понятий представляет собой весьма значимый этап в работе над составлением карты, так как в ходе этой деятельности происходит формирование очень важных метапредметных умений, входящих в состав информационной компетентности.

⊕

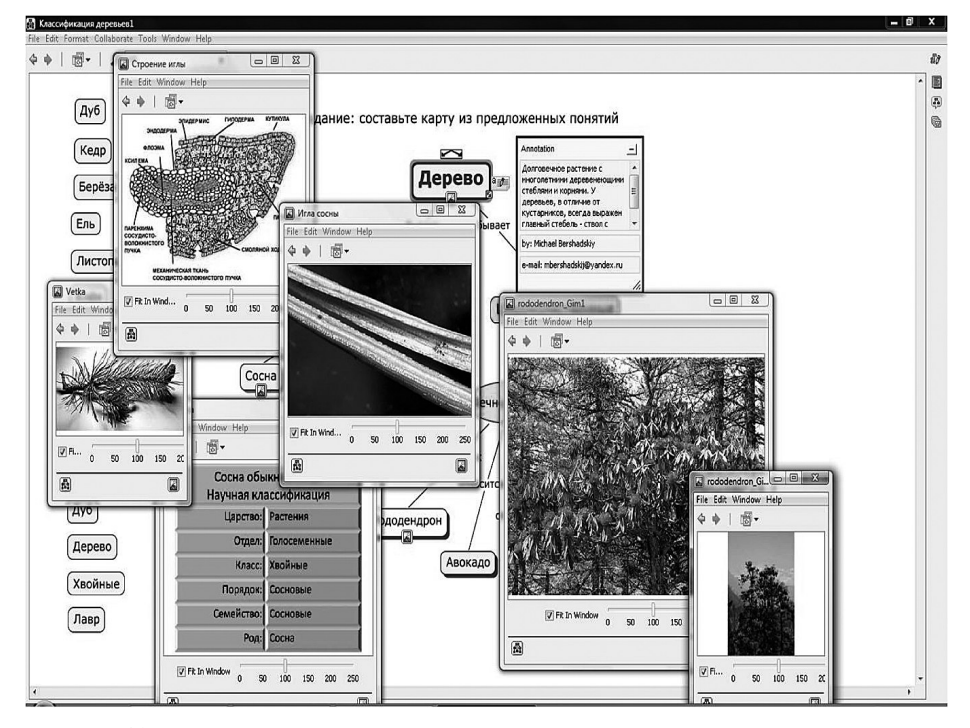

Рис. 10. Карта понятий с активированными графическими файлами, содержащими иллюстративный материал

85

#### **Ш№ 6 <sup>2010</sup>П М. Бершадский Планирование учебного процесса с применением метода карт понятий**

Кроме этого, построенная учащимися карта понятий может быть использована ими как презентация, сопровождающая выступление с докладом на семинаре, поэтому метод карт понятий может способствовать и формированию навыков самопрезентации.

Приведу ещё несколько примеров работ учащихся. На рисунке 11 представлен фрагмент карты, составленной учеником при изучении темы «Тепловые явления». Хорошо просматривается метод создания карты. Понятия, описывающие изучаемое учеником содержание, изображаются в прямоугольниках. Они соединяются между собой линиями или стрелками, каждая из которых символизирует определённую связь между понятиями. В данном случае это достаточно простая для учащихся связь вида «состоять из», с помощью которой описывается устройство туннельного микроскопа. Сам же этот прибор применяется для доказательства справедливости первого положения молекулярно-кинетической теории о том, что все вещества состоят из атомов и молекул. Под прямоугольником с надписью «туннельный микроскоп» стоит знак гиперссылки, при активации которого нажатием кнопки мыши на рабочем поле появляется присоединённое изображение устройства микроскопа.

 $\bigoplus$ 

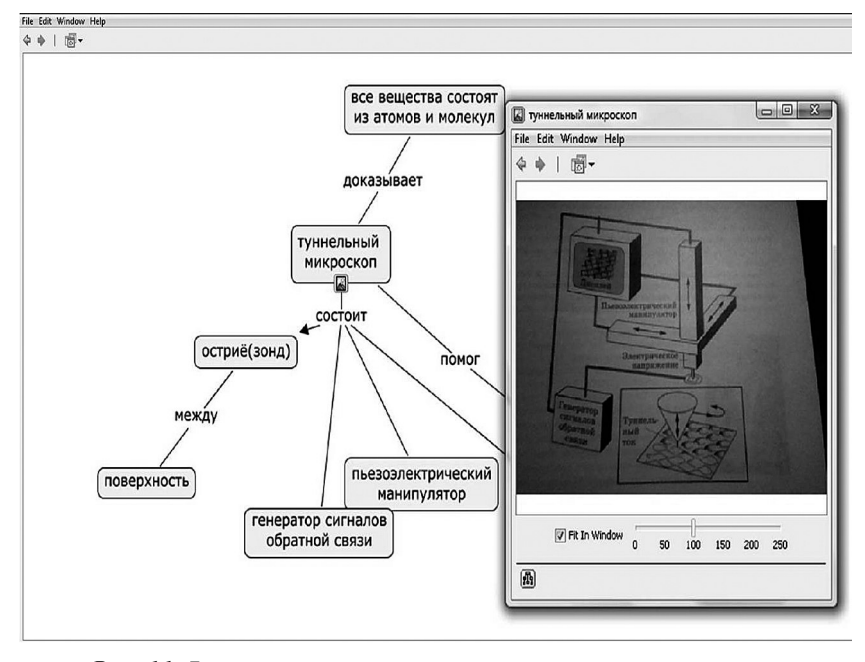

*Рис. 11.* **Фрагмент карты понятий по теме «Тепловые явления»**

◈

**86**

На рисунке 12 изображён более обширный фрагмент карты понятий, составленной учащимися 10 класса при повторении темы «Электрический заряд и его свойства». Видно, что учащиеся активно пользовались графическими возможностями программы, изменяя цвет, форму и размеры рамок как понятий, так и связей между ними. Это позволило придать карте большую структурную наглядность. Кроме этого, учащиеся часто использовали ссылки, присоединяя к карте графические, текстовые и видеофайлы. На рисунке 12 изображены некоторые из присоединённых файлов, демонстрирующих опыт по обнаружению явления электризации, изображение электрометра как прибора, применяемого для исследования этого явления, текстовый файл, содержащий определение родо-видовой связи.

⊕

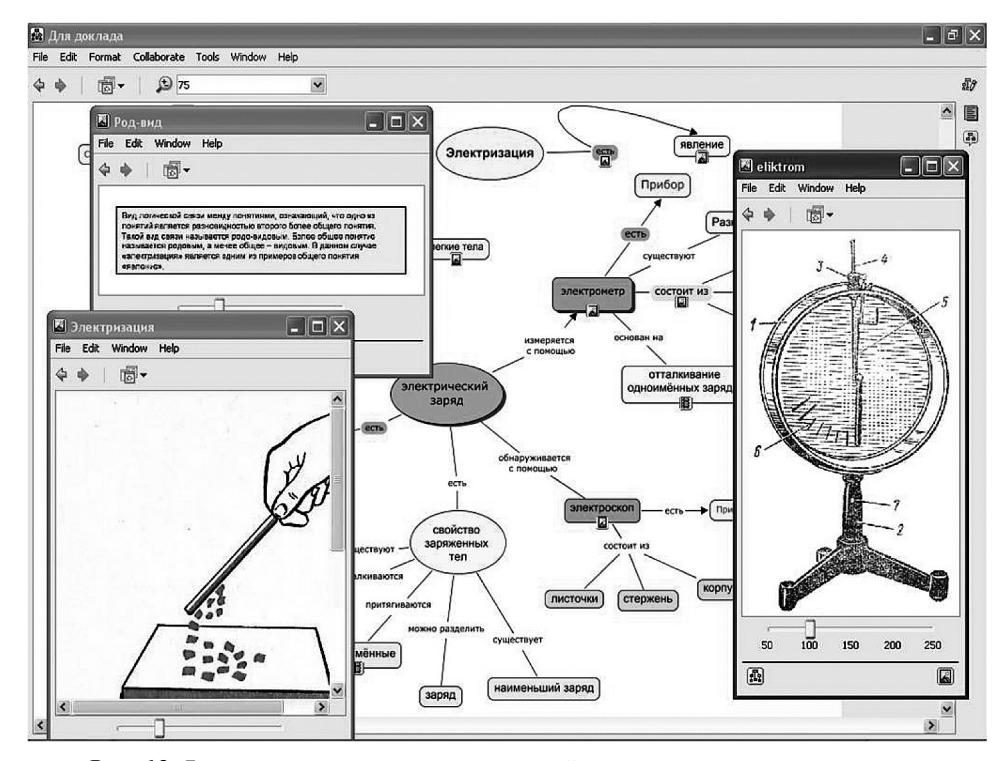

*Рис. 12.* **Фрагмент карты понятий по теме «Электрический заряд и его свойства»**

Опыт применения карт понятий показал, что они являются прекрасным средством для организации изучения нового материала.

⊕

**87**

⊕

**Ш№ 6 <sup>2010</sup>П**

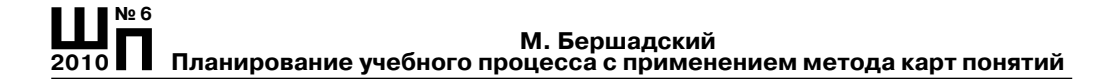

◈

Работа над составлением карты понятий требует многократного изучения источников информации с целью выделения структуры текста и связей между образующими её понятиями. Подобная деятельность блокирует механическое заучивание материала и одновременно активирует применение основных логических операций (сериация, сравнение, классификация, отождествление и различение, установление симметричных и асимметричных отношений, анализ, синтез, обобщение и др.). Карты понятий являются эффективным средством для организации систематического повторения и обобщения материала.

Кроме этого, карты понятий можно использовать для проведения разных видов мониторинга. Они позволяют легко обнаруживать ошибки детского мышления. В качестве примера, демонстрирующего разнообразные диагностические возможности метода карт понятий, приведу несколько фрагментов работ учащихся.

 $\bigoplus$ 

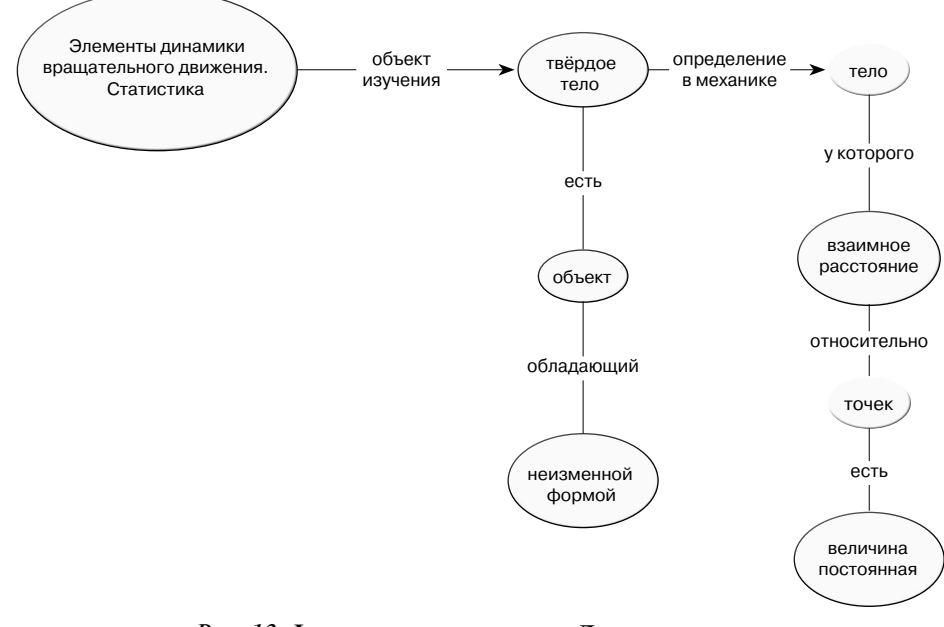

Рис. 13. Фрагмент карты по теме «Динамика вращательного движения твёрдого тела»

На рисунке 13 изображён фрагмент карты понятий, посвящённой теме «Динамика вращательного движения твёрдого тела», на ко-

88

тором ученик в графической форме отображает определение понятия твёрдого тела. Крупно изображено ключевое понятие карты и показана его связь с основным идеализированным объектом (моделью), изучаемым в данной теме. Хорошо видны как фактические ошибки, связанные с определением понятия, так и логические затруднения при отображении связей между элементами карты. Вместо утверждения «тело, у которого взаимное расстояние между точками есть величина постоянная» ученик пишет: «Тело, у которого взаимное расстояние относительно точек есть величина постоянная». Замена слов, выделенных курсивом, превращает определение в бессмысленный набор слов. Логические затруднения проявляются при объединении понятий в суждения, выраженные в форме пропозиций. Очевидно, что совокупность слов «твёрдое тело - определение в механике тело» не является суждением, в котором некий объект наделяется каким-либо свойством. Аналогичным образом не является пропозицией и фрагмент карты, связывающий название темы с понятием «тело».

Рисунок 14 демонстрирует другую особенность карт понятий, позволяющую использовать их для мониторинга усвоения структуры научного знания. Невозможно прочитать отдельные слова, находящиеся внутри каждого контейнера, обозначающего понятие, однако хорошо просматриваются ошибки, связанные со структурированием понятий. Ключевое понятие «тепловые явления» изображено не вверху карты, а в левой её части значительно ниже верхних вторичных элементов (чуть выше и левее нижнего эллипса). Отдельные ветви карты, связанные с двумя теориями тепловых явлений - термодинамикой и молекулярно-кинетической теорией (МКТ), - на карте практически не видны. Ветви располагаются горизонтально, что делает невозможным дальнейшее развитие темы, связанной с термодинамикой, и вставку подтемы МКТ, в которой рассматривается теория идеального газа. Не видны на карте как отдельные структурно-графические образования и ветви, посвящённые трём основным положениям МКТ. При такой компоновке карты её дальнейшее развитие будет сталкиваться со значительными трудностями, связанными с неизбежным пересечением новых элементов карты с уже имеющимися блоками понятий.

⊕

Подобная структура карты говорит о том, что ученик составлял её, не изучив предварительно общую структуру теории тепловых явлений и не набросав каркас структуры карты, соответствующий разделам этой теории и их взаимосвязям между собой.

◈

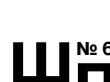

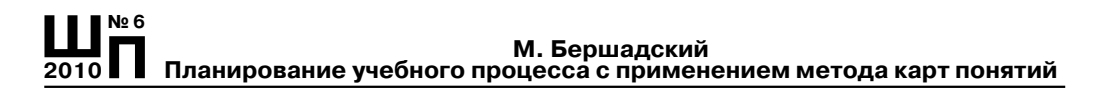

◈

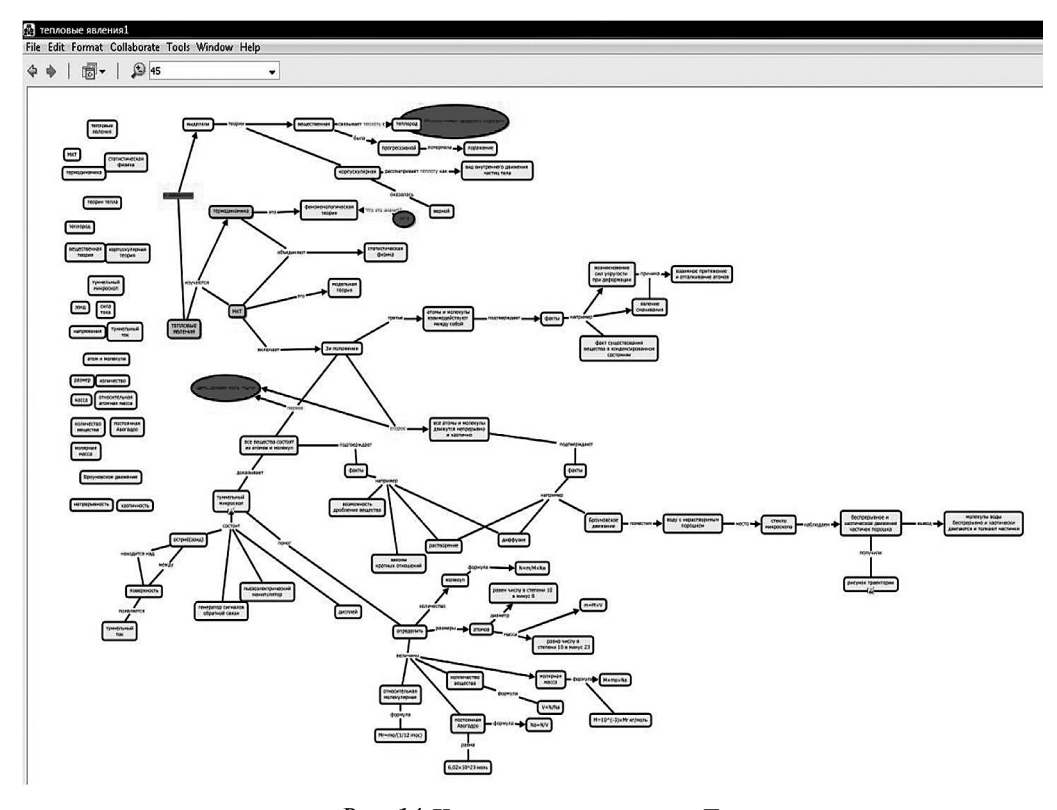

Рис. 14. Карта понятий по теме «Тепловые явления»

⊕

Более детальный взгляд на карту показывает, что ученик также испытывает трудности при формировании отдельных суждений (рис. 15). Очевидно, что последовательности слов «Три положения - третье — атомы и молекулы взаимодействуют между собой» и «атомы и молекулы взаимодействуют между собой — подтверждает - факты» не являются суждениями, выраженными в пропозициональной форме.

Пожалуй, одна из наиболее привлекательных особенностей метода карт понятий состоит в том, что работа над их составлением активирует рефлексивные процессы. В качестве примера приведу два рисунка, на которых выделены весьма любопытные фрагменты ученических карт. На рисунке 16 ученик сам обнаружил, что понятие теплоты должно быть выделено в самостоятельный блок, но не находит связей между ним и предыдущими понятиями. Поэто-

му он отмечает на карте своё затруднение с помощью специальной вставки.

На рисунке 17 представлен ещё один весьма значимый с точки зрения эффективности мониторинга фрагмент карты, показывающий, что ученик не понимает смысла понятия «феноменологическая теория» и считает необходимым указать это на карте.

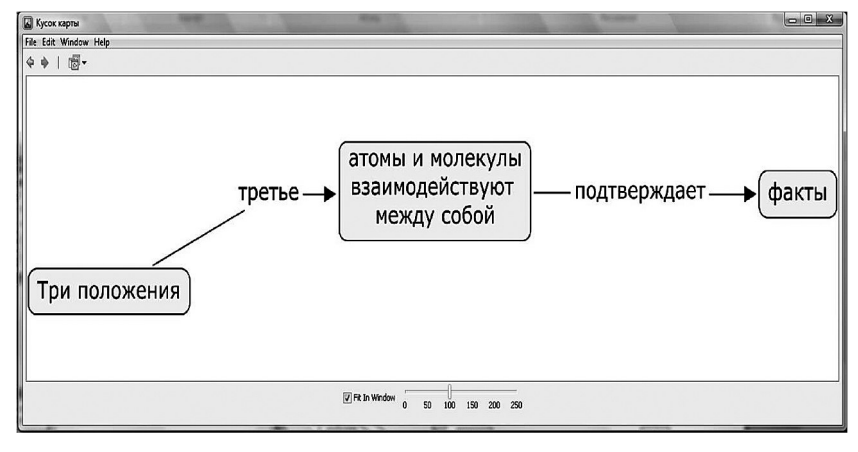

*Рис. 15.* **Ошибки при формулировании научных суждений**

 $\bigoplus$ 

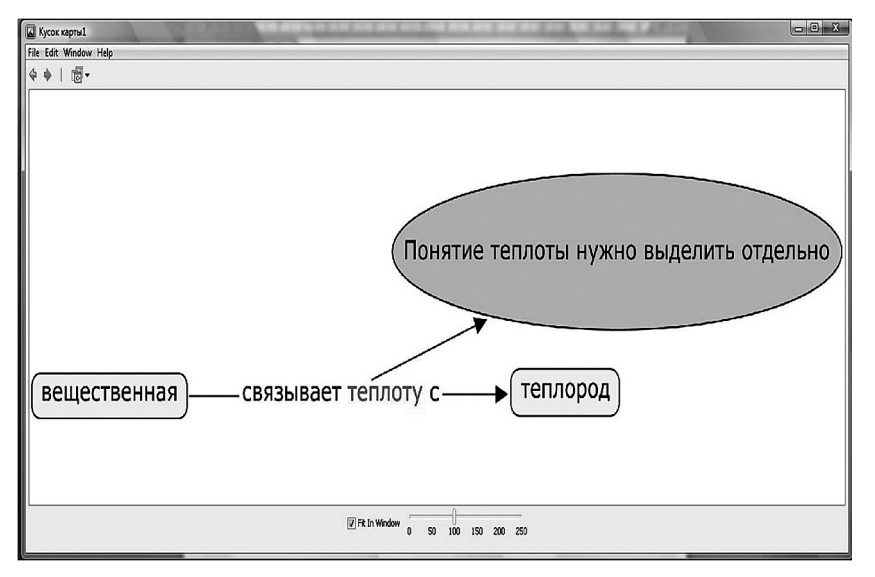

*Рис. 16.* **Обнаружение ошибок**

⊕

⊕

**Ш№ 6 <sup>2010</sup>П**

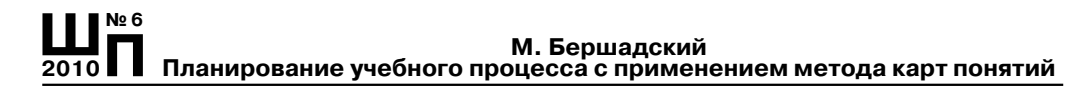

◈

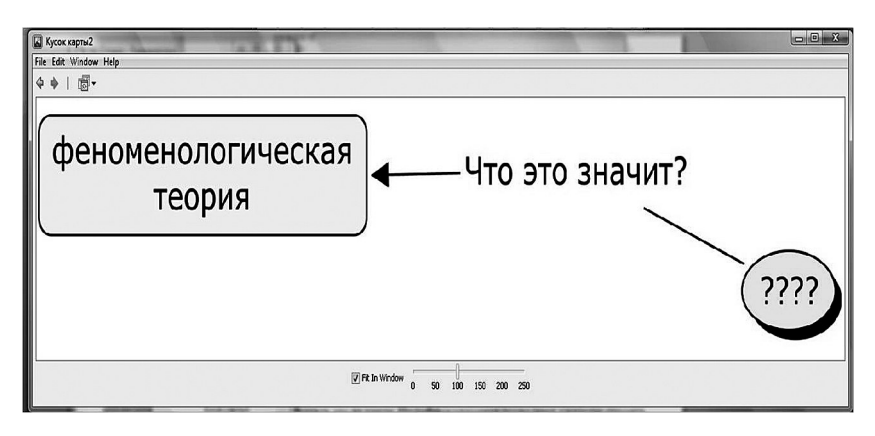

*Рис. 17.* **Ошибки понимания смысла научных понятий**

Подобные указания позволяют учителю строить программы точечной индивидуальной коррекции ошибок, возникающих при усвоении системы научных знаний.

Исследования показали, что благодаря визуализации процессов развития системы научных понятий метод карт понятий даёт возможность осуществлять следующие виды деятельности, связанные с внешним мониторингом образовательного процесса:

• диагностировать полноту усвоения семантических фреймов научных понятий;

⊕

• диагностировать сформированность умений устанавливать различные виды связей между изучаемыми понятиями (девять основных логических и специфические предметные связи);

• обнаруживать причины когнитивных затруднений учащихся, возникающих у них при восприятии новой информации;

• разрабатывать и реализовывать программы коррекции когнитивных затруднений;

• вести систематическое наблюдение за формированием индивидуальной системы знаний учащегося и контролировать её соответствие объективным свойствам, связям и закономерностям окружающего мира;

• оценивать уровень развития логического мышления школьников;

• оценивать уровень развития критического мышления школьников;

• наблюдать за процессами формирования коммуникативной компетентности в процессе групповой деятельности по составлению карт понятий;

• диагностировать сформированность общеучебных умений, связанных с восприятием, переработкой и обменом информацией (конспектирование, аннотирование, участие в дискуссиях, подготовка докладов, написание рефератов, статей, аналитических обзоров, проведение контент-анализа и т.д.);

• определять степень развития различных видов памяти (кратковременной, долговременной, семантической, образной и т.д.) учащихся;

• наблюдать за процессами формирования организационнодеятельностных умений;

• диагностировать уровень сформированности умений, связанных с метакогнитивным контролем собственной интеллектуальной деятельности;

• систематически отслеживать процесс формирования умений решать проблемы.

 $\bigoplus$ 

⊕

**Ш№ 6 <sup>2010</sup>П**